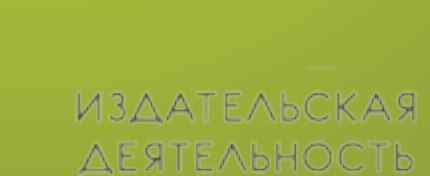

В ШКОЛЕ

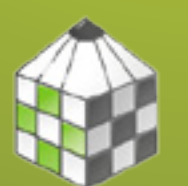

Создание файлов удовлетворяющих техническим требованиям конкурса в номинации «авторская фотография»

Создание файлов

Для архива файлы надо перезаписать в формат TIFF без сжатия (компрессии) с разрешением 300 ppi

Размер каждой фотографии для показа на сайте должен быть: сохранен в формате jpeg, с размером 800 pix по большей стороне, с разрешением 72 ppi

На сайт необходимо загрузить каждую фотографию для просмотра на портале проекта, подпись к каждой фотографии и а также один архив – из всех фотографии с разрешением TIFF.

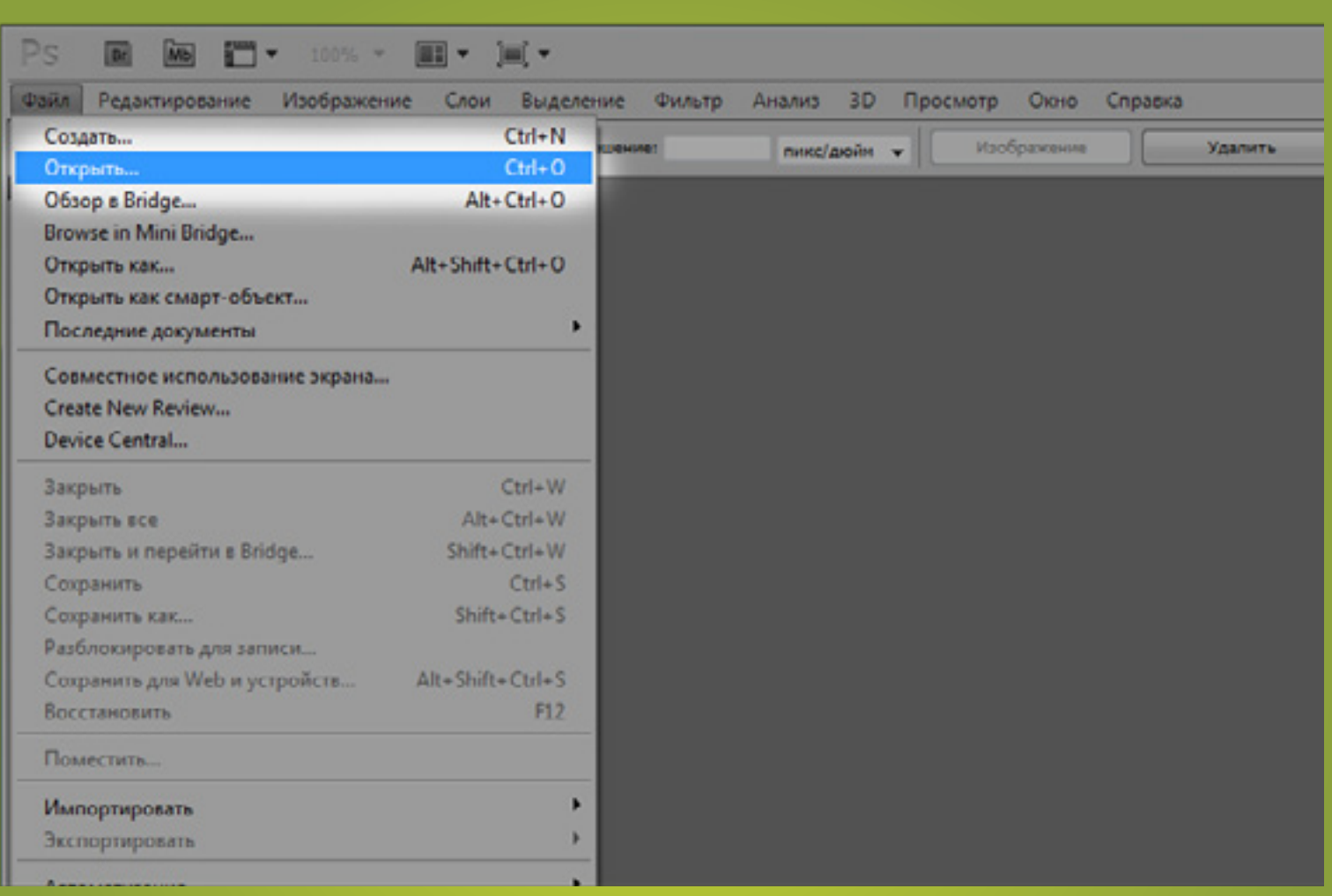

Открыть графический

редактор. Открыть изображение. Для этого во вкладке «Файл/File» выберите пукт «Открыть/Open».

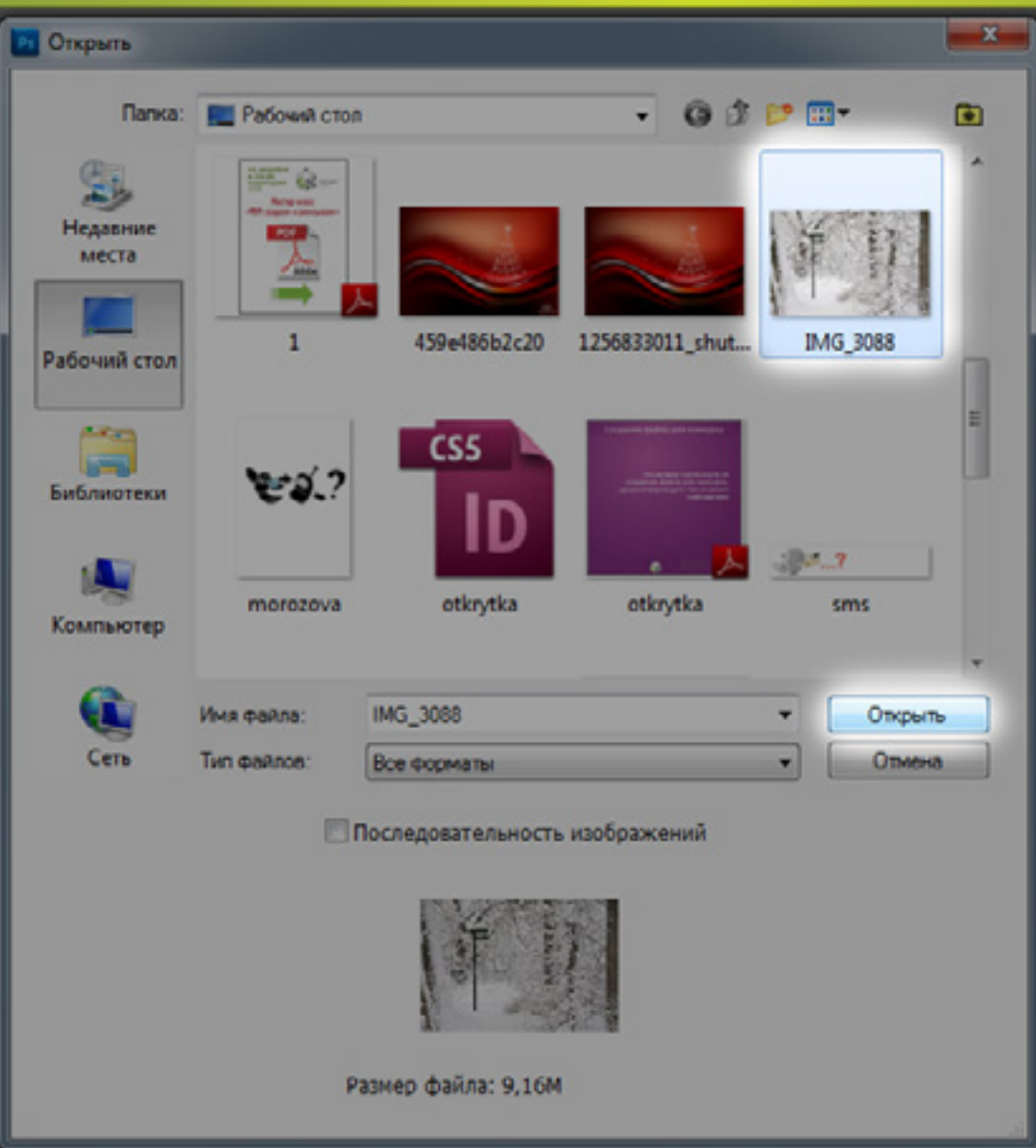

Далее выбираем нужный файл и кликаем по кнопке «Открыть»

После всех необходимых преобразований с улучшением изображения необходимо сохранить изображение как 2 файла, один для публикации на сайте, а другой для оценки жюри и возможной последующей печати.

Сначала сохраним файл в оригинальном размере без компрессии.

расширение изображения - TIFF, разрешение - 300 ppi

Для этого необходимо провести набор действий чтобы файл соответствовал техническим требованиям указанным на сайте.

#### Изменим цветовую модель фотографии с RGB на CMYK.

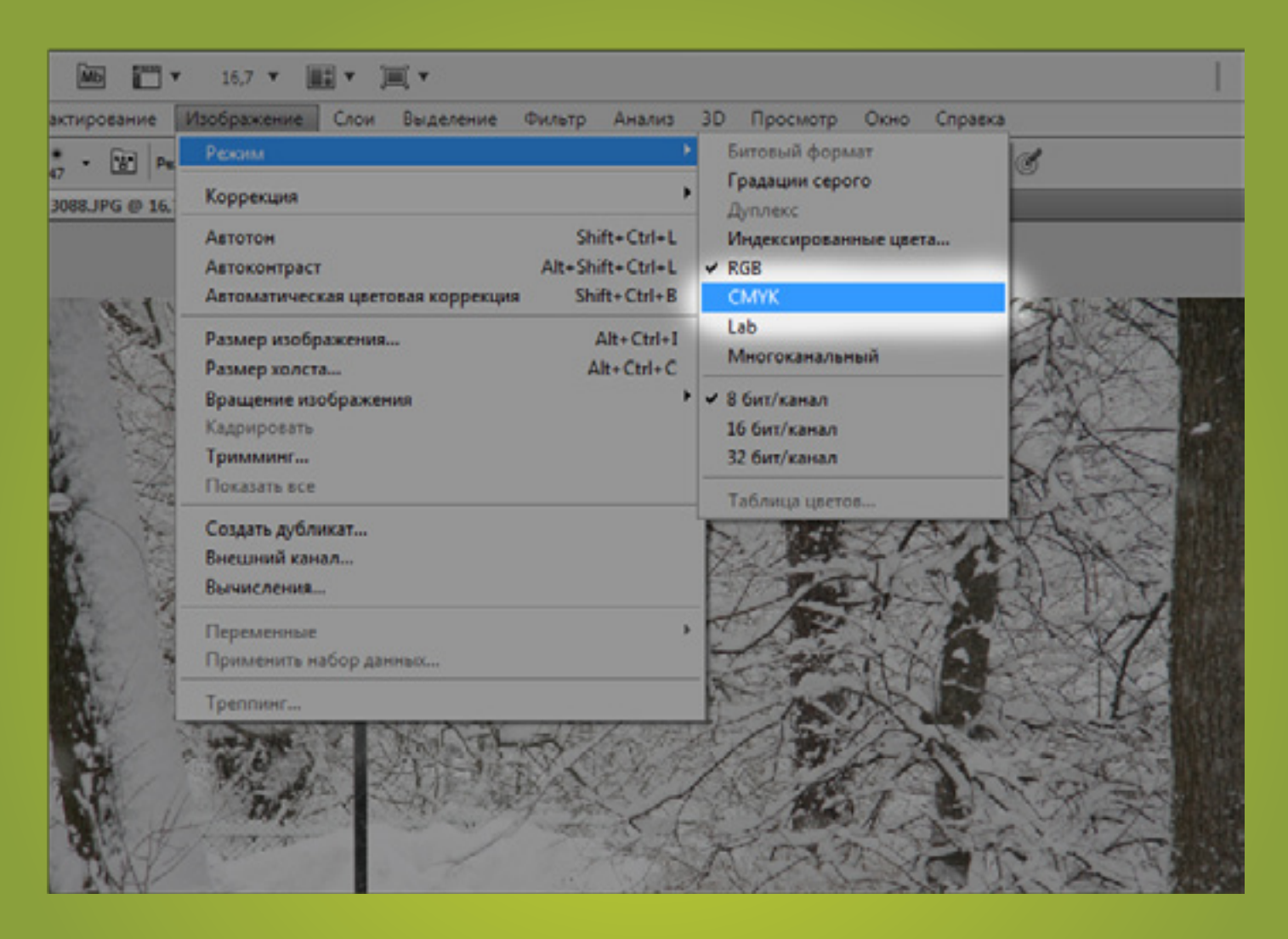

Для этого необходимо Выбрать пункт меню «Режим/Mode» во вкладке «Изображение/ Image» и указать цветовой профиль «CMYK».

### Изменим разрешение фотографии на 300 ppi.

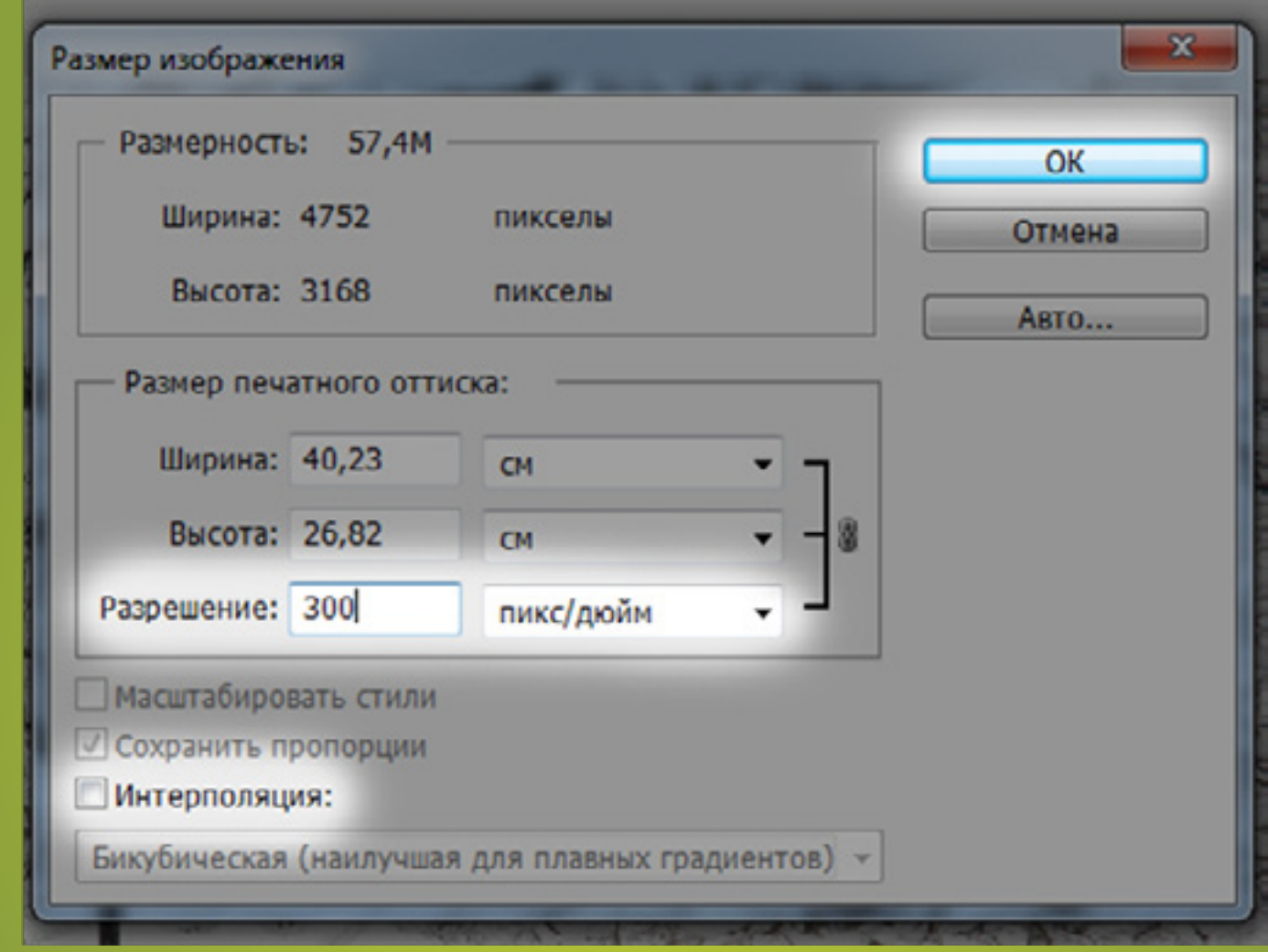

Открываем диалоговое окно «Размер изображения/Image size» <sub>Сначала</sub> необходимо<br>во вкладке «Изображение/Image». <sub>Снять</sub> флажок с пункт

снять флажок с пункта «Интерполяция» и указываем разрешение 300ppi. Нажимаем «ОК».

## Теперь нам надо сохранить наш файл в формате TIFF

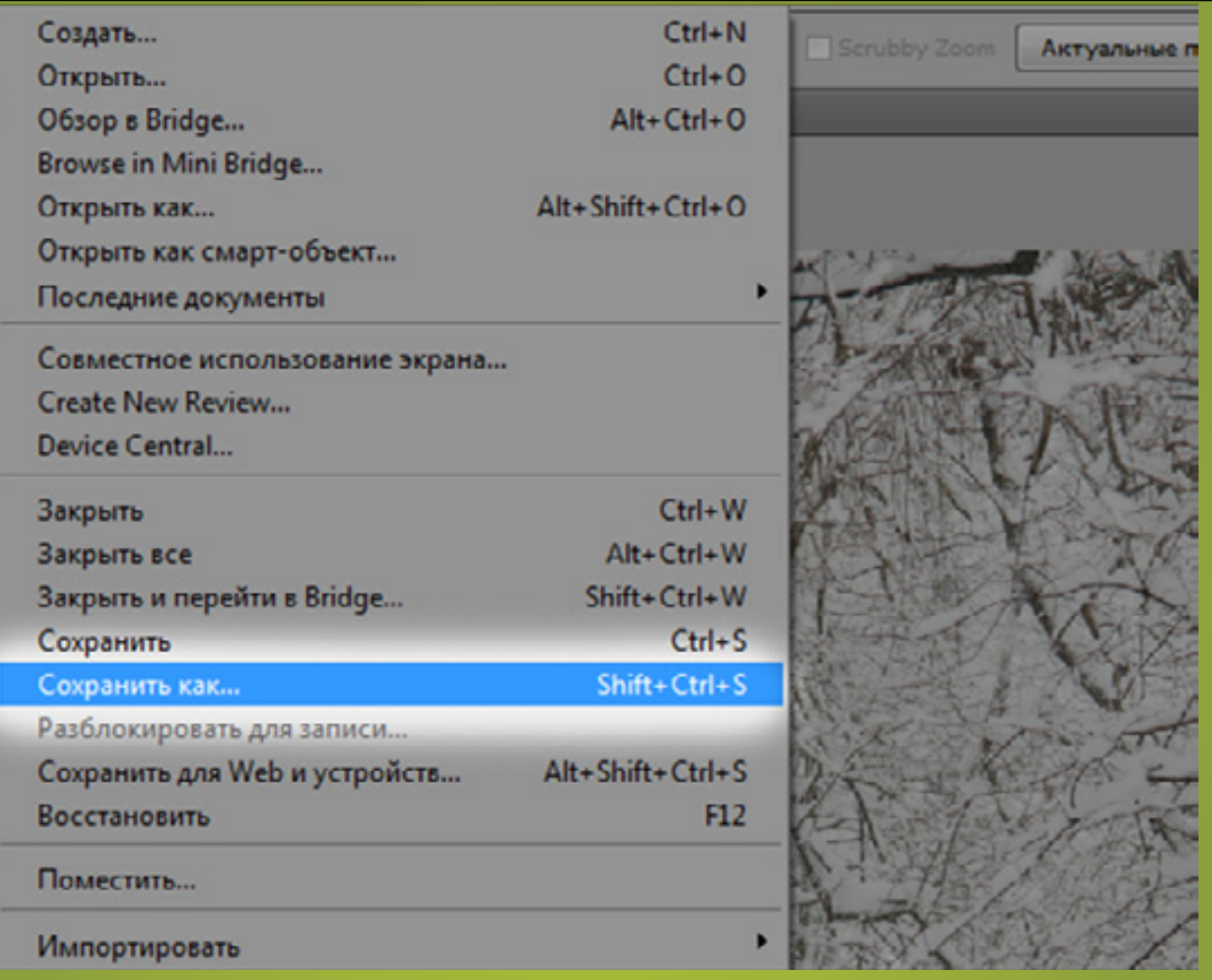

Мы выбираем пукт «Сохранить как/Save as» в меню «Файл/File».

## Теперь нам надо сохранить наш файл в формате TIFF

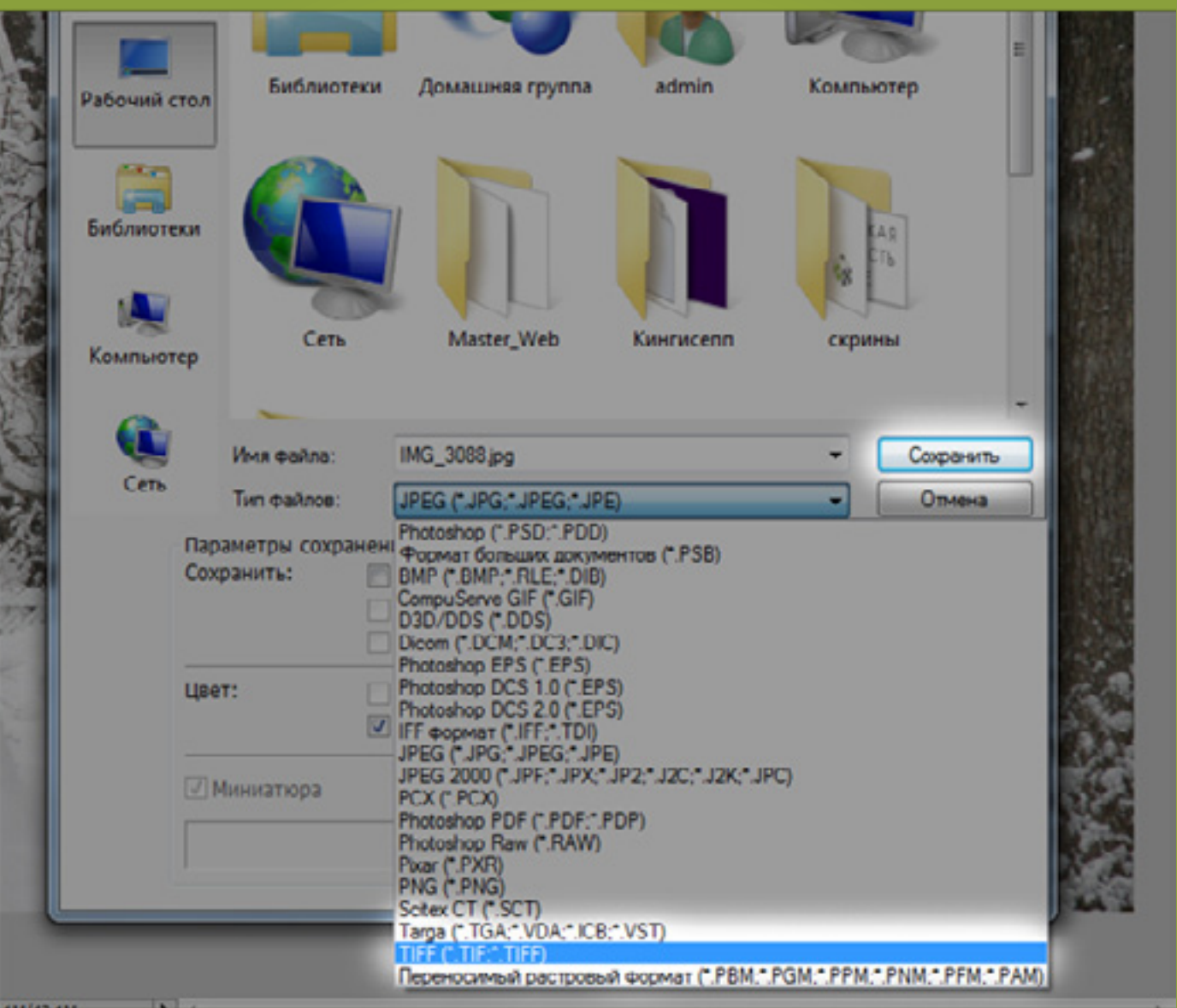

В свитке «Тип файлов/File type» мы выбираем формат «TIFF» и кликаем по «Сохранить»

# Теперь нам надо сохранить наш файл в формате TIFF

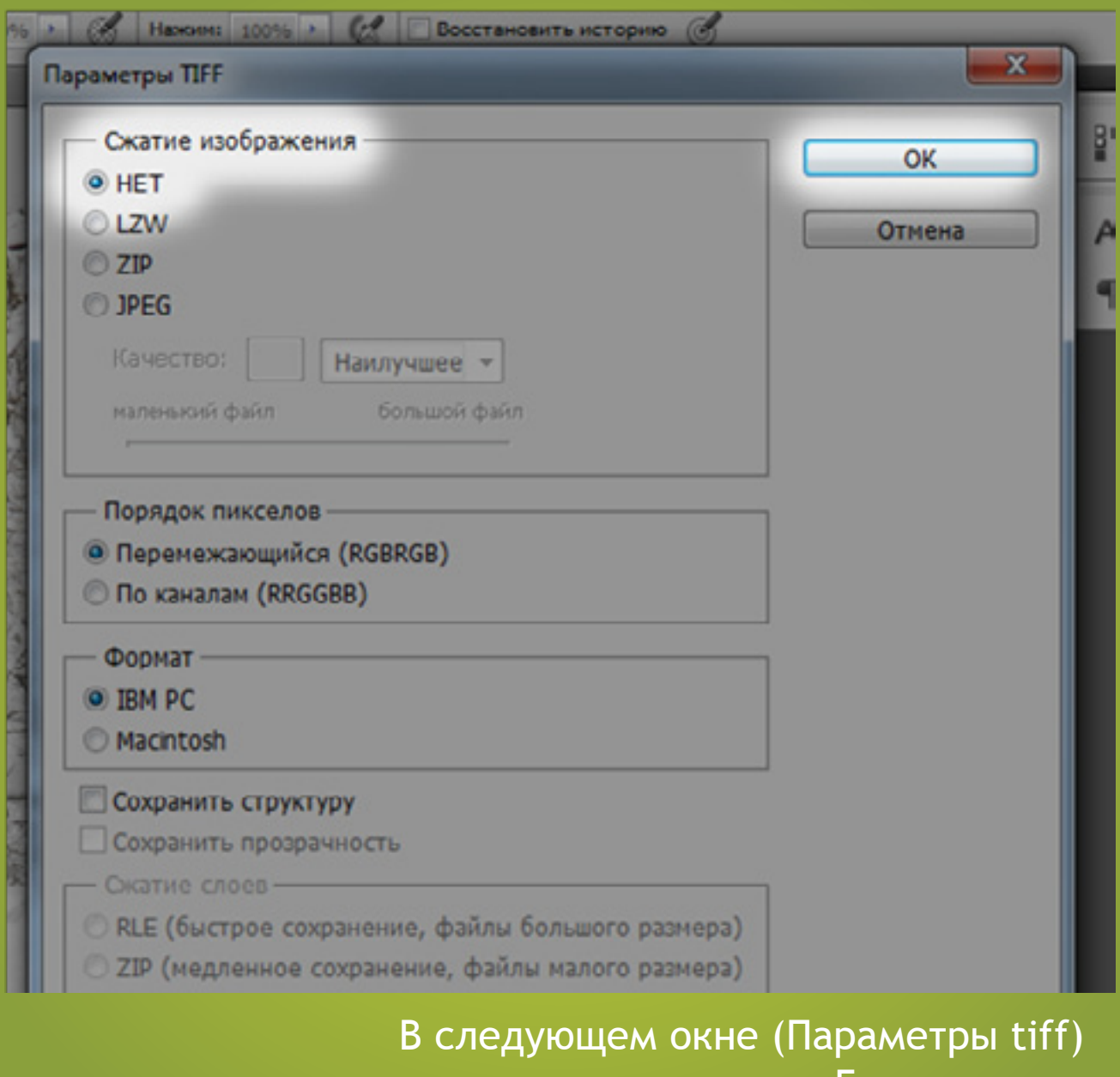

мы указываем «Без сжатия». И нажимаем «ОК».

## Нам надо сохранить файл изображения для интернета

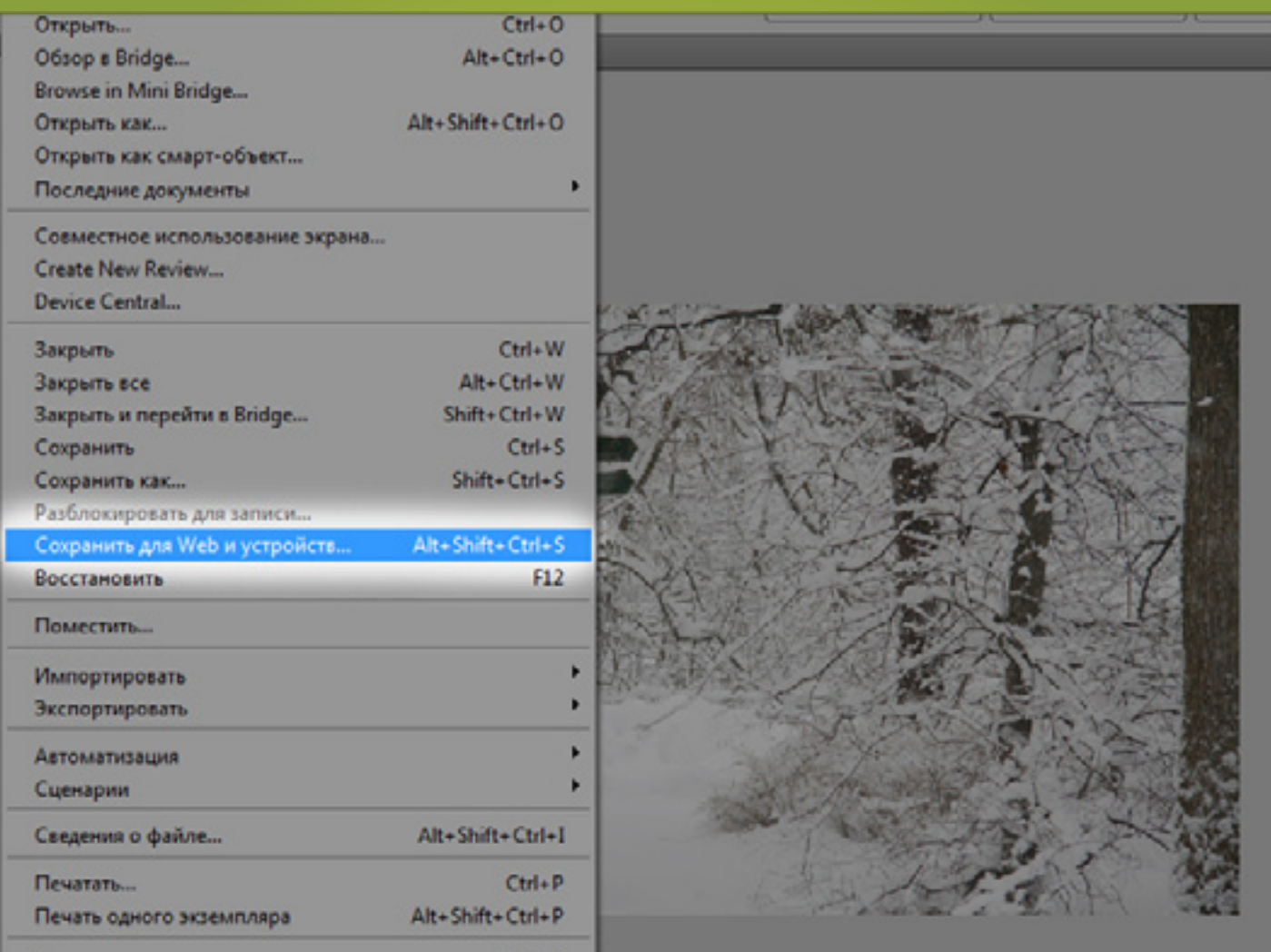

Мы выбираем пукт «Сохранить для Web/Save for Web» в меню «Файл/File».

## Нам надо сохранить файл изображения для интернета

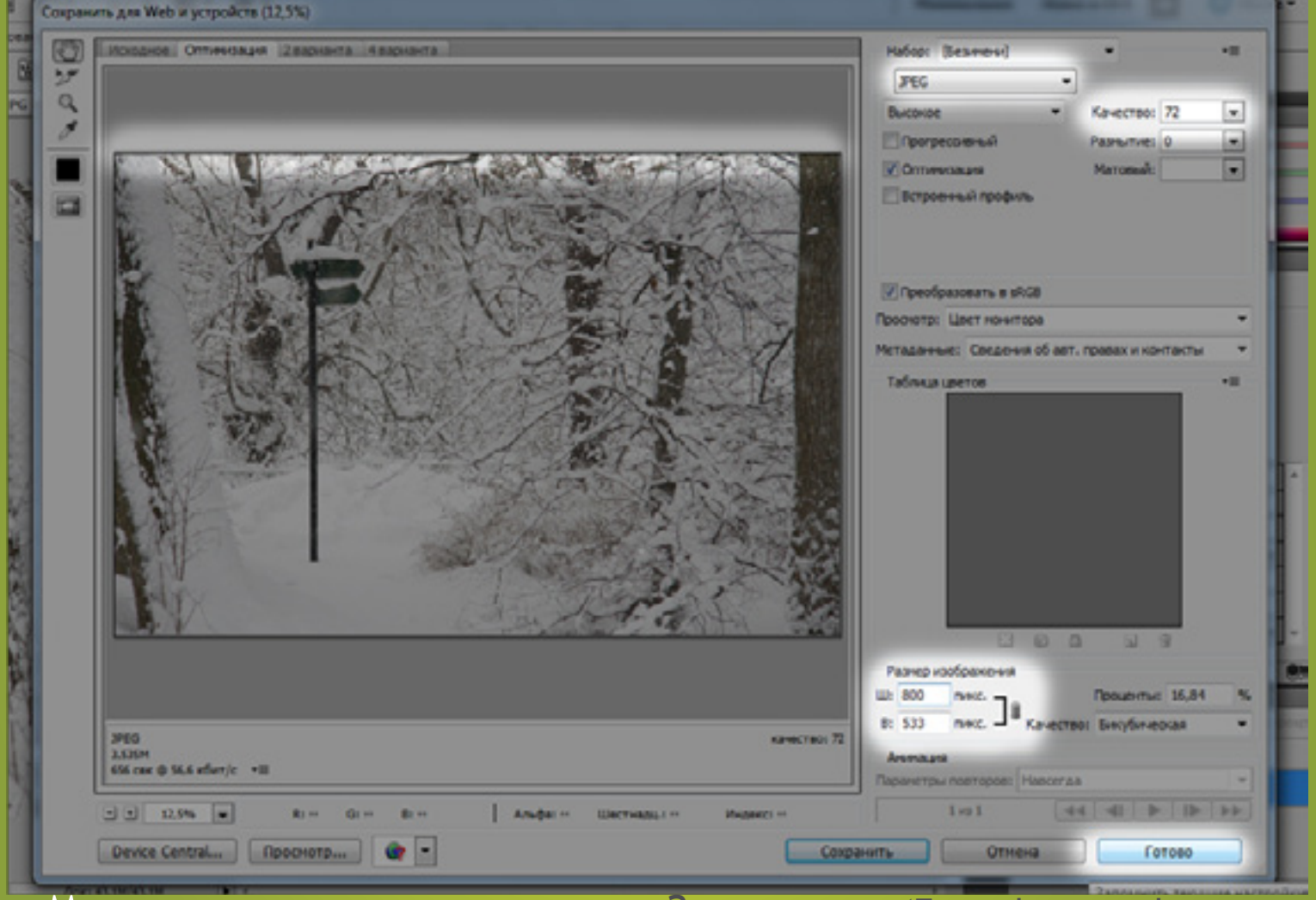

Мы указываем размер изображения 800 pix по большей стороне. 1

Замечание: (Если фотография имеет горизонтальное разположение, то большая сторона будет по горизонтали, если вертикальное - по вертикали)

Разрешение 72ppi, формат jpeg.

3 «Сохранить»

#### Создание архива оригинальных изображений в формате TIFF.

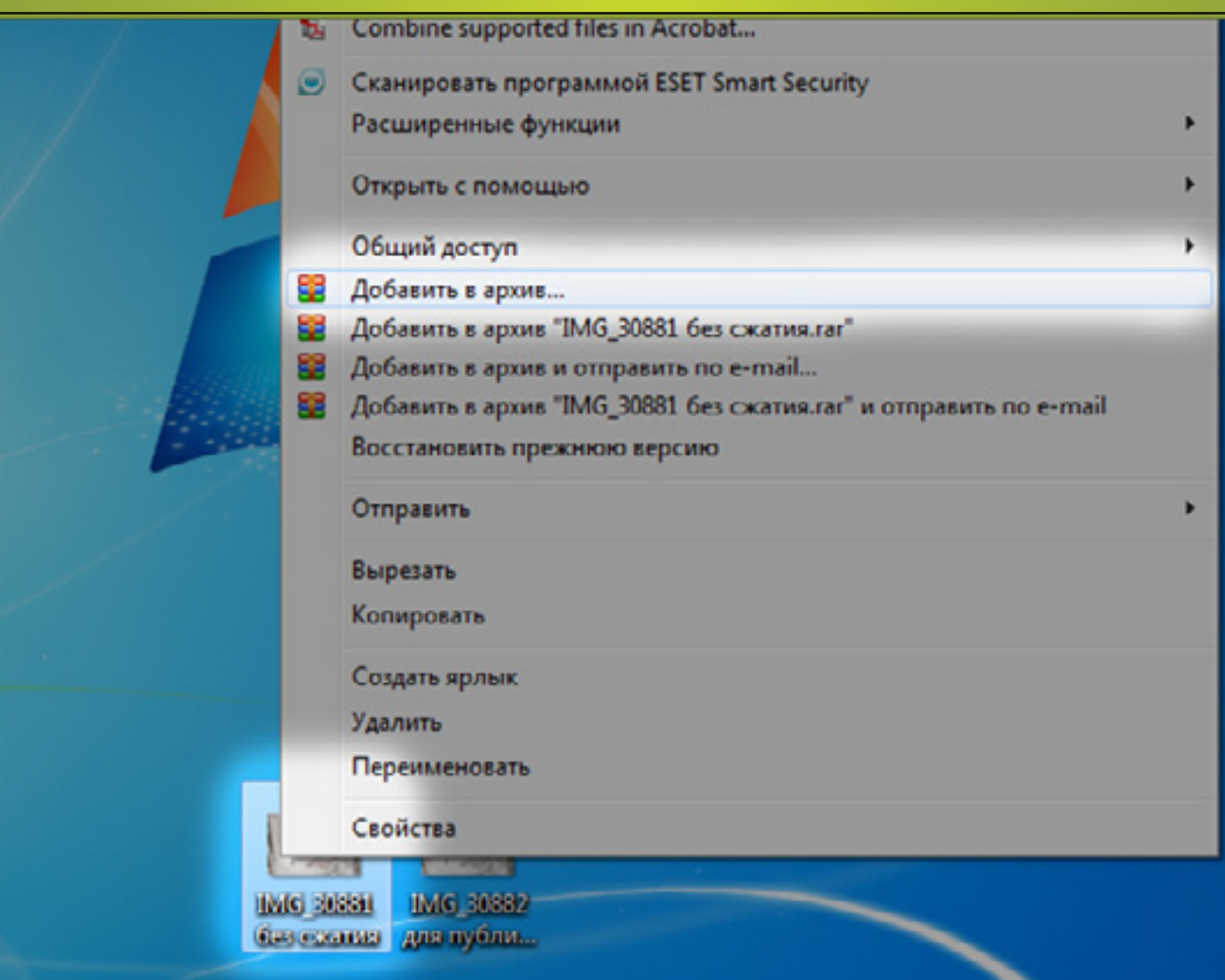

Мы кликаем правой кнопкой мыши по изображению в формате TIFF и выбираем пункт меню «Добавить в архив».

#### Создание архива оригинальных изображений в формате TIFF.

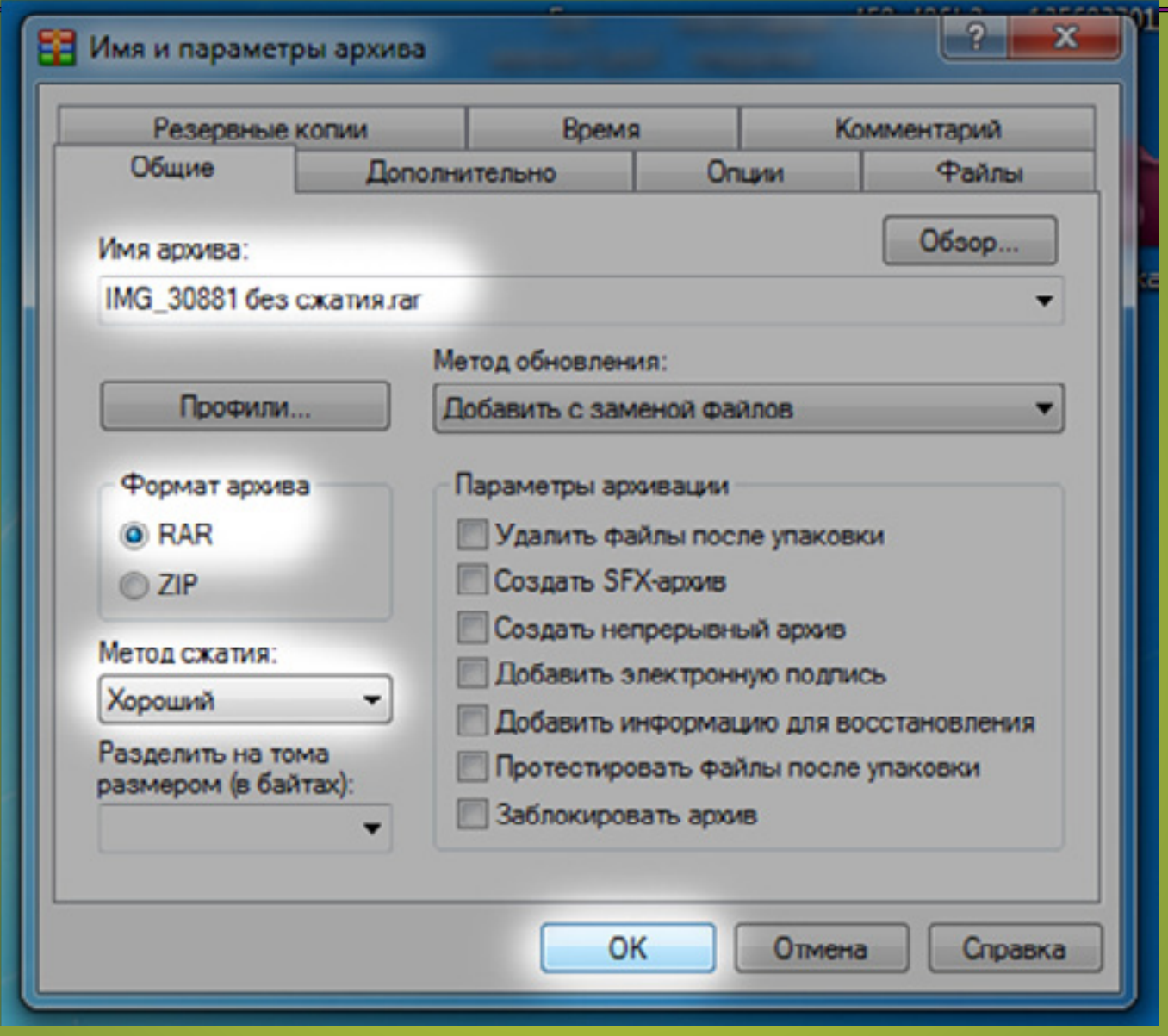

В открывшемся диалоговом окне выбираем Метод сжатия «Хороший», формат архива «RAR» и нажимаем «ОК».

#### Создание архива оригинальных изображений в формате TIFF.

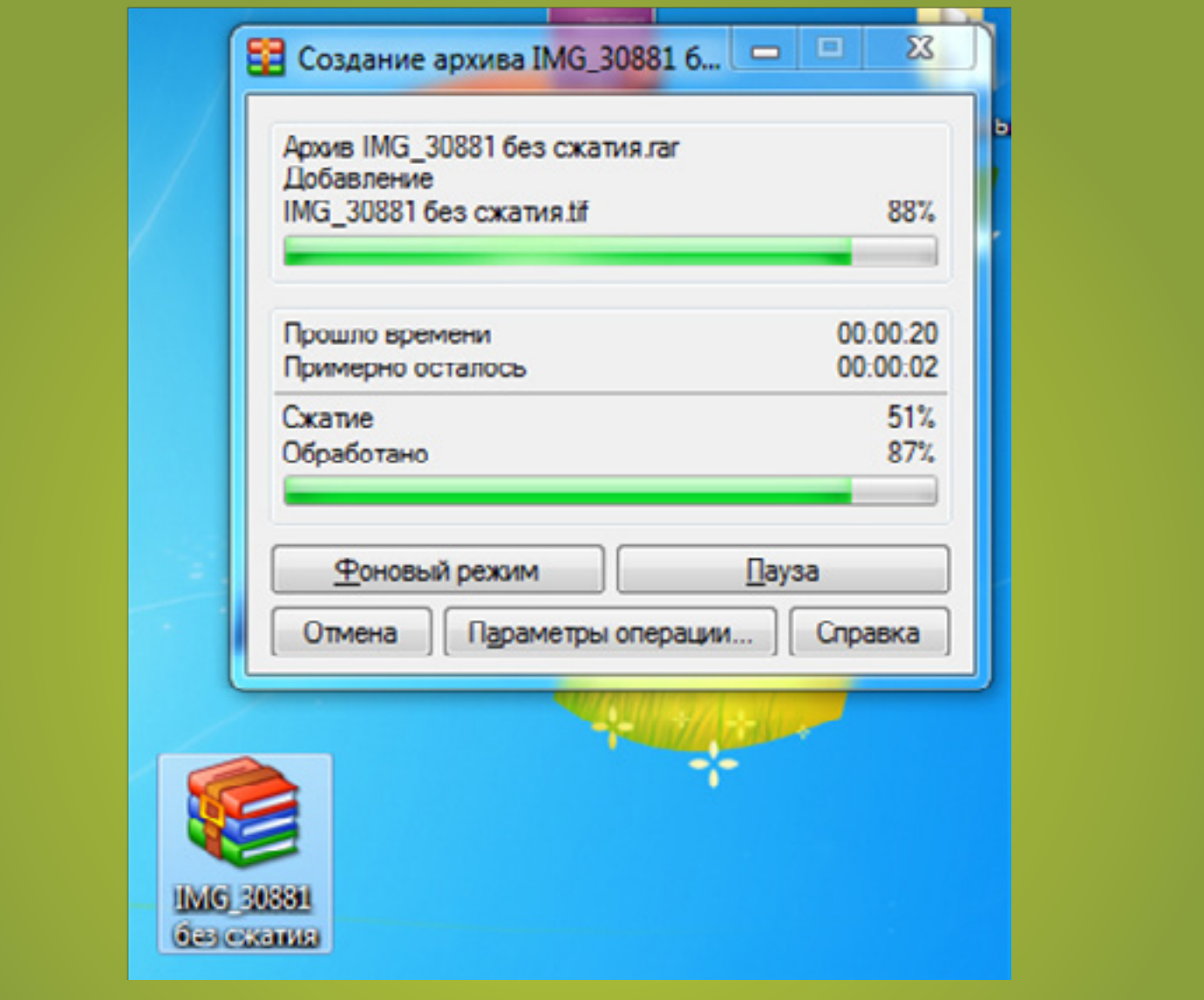

#### $\mathbb{R}^n$ К и разрешение 300 ppi. Статительно 300 ppi. 200 ppi. 200 ppi. 200 ppi. 200 ppi. 200 ppi. 200 ppi. 200 ppi. 200 ppi. 200 ppi. 200 ppi. 200 ppi. 200 ppi. 200 ppi. 200 ppi. 200 ppi. 200 ppi. 200 ppi. 200 ppi. 200 Происходит архивация файла.

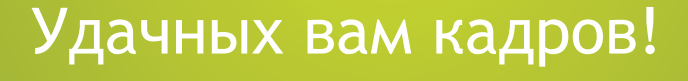

Следующим этапом является загрузка файлов на сайт.

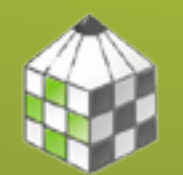

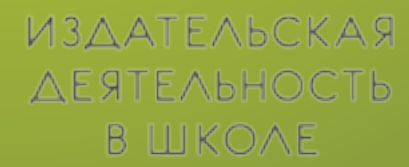